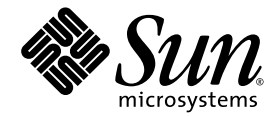

# OpenBoot™ PROM Enhancements for Diagnostic Operation

**Note –** One of the OpenBoot<sup>TM</sup> PROM enhancements, a new standard (default) configuration, will increase the boot time of your system during a power cycle or after an error reset event. Note that there is no increase in boot time after a reset initiated by user commands from OpenBoot (reset-all or boot) or from SolarisTM (reboot, shutdown, or init). Before you power on your new system for the first time, see ["Reference for Estimating System Boot Time \(to the ok](#page-15-0) [Prompt\)" on page 12](#page-15-0) of this document for information about the increased system boot time.

Sun Microsystems, Inc. www.sun.com

Part No. 817-6957-10 August 2004, Revision A Copyright 2004 Sun Microsystems, Inc., 4150 Network Circle, Santa Clara, California 95054, U.S.A. All rights reserved.

Sun Microsystems, Inc. has intellectual property rights relating to technology that is described in this document. In particular, and without limitation, these intellectual property rights may include one or more of the U.S. patents listed at http://www.sun.com/patents and one or more additional patents or pending patent applications in the U.S. and in other countries.

This document and the product to which it pertains are distributed under licenses restricting their use, copying, distribution, and decompilation. No part of the product or of this document may be reproduced in any form by any means without prior written authorization of Sun and its licensors, if any.

Third-party software, including font technology, is copyrighted and licensed from Sun suppliers.

Parts of the product may be derived from Berkeley BSD systems, licensed from the University of California. UNIX is a registered trademark in the U.S. and in other countries, exclusively licensed through X/Open Company, Ltd.

Sun, Sun Microsystems, the Sun logo, AnswerBook2, docs.sun.com, OpenBoot, and Solaris are trademarks or registered trademarks of Sun Microsystems, Inc. in the U.S. and in other countries.

All SPARC trademarks are used under license and are trademarks or registered trademarks of SPARC International, Inc. in the U.S. and in other countries. Products bearing SPARC trademarks are based upon an architecture developed by Sun Microsystems, Inc.

The OPEN LOOK and Sun™ Graphical User Interface was developed by Sun Microsystems, Inc. for its users and licensees. Sun acknowledges the pioneering efforts of Xerox in researching and developing the concept of visual or graphical user interfaces for the computer industry. Sun holds a non-exclusive license from Xerox to the Xerox Graphical User Interface, which license also covers Sun's licensees who implement OPEN LOOK GUIs and otherwise comply with Sun's written license agreements.

U.S. Government Rights—Commercial use. Government users are subject to the Sun Microsystems, Inc. standard license agreement and applicable provisions of the FAR and its supplements.

DOCUMENTATION IS PROVIDED "AS IS" AND ALL EXPRESS OR IMPLIED CONDITIONS, REPRESENTATIONS AND WARRANTIES, INCLUDING ANY IMPLIED WARRANTY OF MERCHANTABILITY, FITNESS FOR A PARTICULAR PURPOSE OR NON-INFRINGEMENT, ARE DISCLAIMED, EXCEPT TO THE EXTENT THAT SUCH DISCLAIMERS ARE HELD TO BE LEGALLY INVALID.

Copyright 2004 Sun Microsystems, Inc., 4150 Network Circle, Santa Clara, Californie 95054, Etats-Unis. Tous droits réservés.

Sun Microsystems, Inc. a les droits de propriété intellectuels relatants à la technologie qui est décrit dans ce document. En particulier, et sans la limitation, ces droits de propriété intellectuels peuvent inclure un ou plus des brevets américains énumérés à http://www.sun.com/patents et un ou les brevets plus supplémentaires ou les applications de brevet en attente dans les Etats-Unis et dans les autres pays.

Ce produit ou document est protégé par un copyright et distribué avec des licences qui en restreignent l'utilisation, la copie, la distribution, et la décompilation. Aucune partie de ce produit ou document ne peut être reproduite sous aucune forme, par quelque moyen que ce soit, sans l'autorisation préalable et écrite de Sun et de ses bailleurs de licence, s'il y ena.

Le logiciel détenu par des tiers, et qui comprend la technologie relative aux polices de caractères, est protégé par un copyright et licencié par des fournisseurs de Sun.

Des parties de ce produit pourront être dérivées des systèmes Berkeley BSD licenciés par l'Université de Californie. UNIX est une marque déposée aux Etats-Unis et dans d'autres pays et licenciée exclusivement par X/Open Company, Ltd.

Sun, Sun Microsystems, le logo Sun, AnswerBook2, docs.sun.com, OpenBoot, et Solaris sont des marques de fabrique ou des marques déposées de Sun Microsystems, Inc. aux Etats-Unis et dans d'autres pays.

Toutes les marques SPARC sont utilisées sous licence et sont des marques de fabrique ou des marques déposées de SPARC International, Inc. aux Etats-Unis et dans d'autres pays. Les produits protant les marques SPARC sont basés sur une architecture développée par Sun Microsystems, Inc.

L'interface d'utilisation graphique OPEN LOOK et Sun™ a été développée par Sun Microsystems, Inc. pour ses utilisateurs et licenciés. Sun reconnaît les efforts de pionniers de Xerox pour la recherche et le développement du concept des interfaces d'utilisation visuelle ou graphique pour l'industrie de l'informatique. Sun détient une license non exclusive de Xerox sur l'interface d'utilisation graphique Xerox, cette licence couvrant également les licenciées de Sun qui mettent en place l'interface d 'utilisation graphique OPEN LOOK et qui en outre se conforment aux licences écrites de Sun.

LA DOCUMENTATION EST FOURNIE "EN L'ÉTAT" ET TOUTES AUTRES CONDITIONS, DECLARATIONS ET GARANTIES EXPRESSES OU TACITES SONT FORMELLEMENT EXCLUES, DANS LA MESURE AUTORISEE PAR LA LOI APPLICABLE, Y COMPRIS NOTAMMENT TOUTE GARANTIE IMPLICITE RELATIVE A LA QUALITE MARCHANDE, A L'APTITUDE A UNE UTILISATION PARTICULIERE OU A L'ABSENCE DE CONTREFAÇON.

LA DOCUMENTATION EST FOURNIE "EN L'ÉTAT" ET TOUTES AUTRES CONDITIONS, DECLARATIONS ET GARANTIES EXPRESSES OU TACITES SONT FORMELLEMENT EXCLUES, DANS LA MESURE AUTORISEE PAR LA LOI APPLICABLE, Y COMPRIS NOTAMMENT TOUTE GARANTIE IMPLICITE RELATIVE A LA QUALITE MARCHANDE, A L'APTITUDE A UNE UTILISATION PARTICULIERE OU A L'ABSENCE DE CONTREFAÇON.

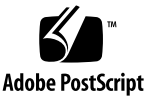

#### **Contents**

What's New in Diagnostic Operation 2 About the New and Redefined Configuration Variables 2 About the New Standard (Default) Configuration 3 About Service Mode 6 About Initiating Service Mode 7 About Overriding Service Mode Settings 8 About Normal Mode 8 About Initiating Normal Mode 9 About the post Command 9 How to Initiate Service Mode 11 What To Do 11 How to Initiate Normal Mode 11 What To Do 11 Reference for Estimating System Boot Time (to the ok Prompt) 12 Boot Time Estimates for Typical Configurations 13 Estimating Boot Time for Your System 13 Reference for Sample Outputs 14 Reference for Determining Diagnostic Mode 17 Quick Reference for Diagnostic Operation 19

### OpenBoot PROM Enhancements for Diagnostic Operation

This document describes the diagnostic operation enhancements provided by OpenBootTM PROM Version 4.15 and later and presents information about how to use the resulting new operational features. Note that the behavior of certain operational features on your system might differ from the behavior described in this document. Check your system's Product Notes for information about differences that apply to your system.

This document is intended for system administrators who are experienced with setting and modifying OpenBoot configuration variables.

This document covers the following tasks:

- ["How to Initiate Service Mode" on page 11](#page-14-0)
- ["How to Initiate Normal Mode" on page 11](#page-14-1)

It also includes the following sections:

- ["What's New in Diagnostic Operation" on page 2](#page-5-0)
- ["About the New and Redefined Configuration Variables" on page 2](#page-5-1)
- ["About the New Standard \(Default\) Configuration" on page 3](#page-6-0)
- ["About Service Mode" on page 6](#page-9-0)
- ["About Overriding Service Mode Settings" on page 8](#page-11-0)
- ["About Normal Mode" on page 8](#page-11-1)
- "About the post [Command" on page 10](#page-13-0)
- ["Reference for Estimating System Boot Time \(to the](#page-15-1) ok Prompt)" on page 12
- ["Reference for Sample Outputs" on page 14](#page-17-0)
- ["Reference for Determining Diagnostic Mode" on page 17](#page-20-0)
- ["Quick Reference for Diagnostic Operation" on page 19](#page-22-0)

## <span id="page-5-0"></span>What's New in Diagnostic Operation

The following features are the diagnostic operation enhancements:

- New and redefined configuration variables simplify diagnostic controls and allow you to customize a "normal mode" of diagnostic operation for your environment. See ["About the New and Redefined Configuration Variables" on page 2.](#page-5-1)
- New standard (default) configuration enables and runs diagnostics and enables Automatic System Recovery (ASR) capabilities at power-on and after error reset events. See ["About the New Standard \(Default\) Configuration" on page 3](#page-6-0).
- Service mode establishes a Sun prescribed methodology for isolating and diagnosing problems. See ["About Service Mode" on page 6](#page-9-0).
- The post command executes the power-on self-test (POST) and provides options that enable you to specify the level of diagnostic testing and verbosity of diagnostic output. See "About the post [Command" on page 10](#page-13-0).

## <span id="page-5-1"></span>About the New and Redefined Configuration Variables

New and redefined configuration variables simplify diagnostic operation and provide you with more control over the amount of diagnostic output. The following list summarizes the configuration variable changes. See [TABLE 1](#page-7-0) for complete descriptions of the variables.

- New variables:
	- service-mode? places the system into service mode.
	- diag-trigger replaces and consolidates the functions of post-trigger and obdiag-trigger.
	- verbosity controls the amount and detail of firmware output.
- Redefined variable:
	- diag-switch? parameter has modified behaviors for controlling diagnostic execution in normal mode on Sun UltraSPARC™ based volume servers. Behavior of the diag-switch? parameter is unchanged on Sun workstations.
- Default value changes:
	- auto-boot-on-error? New default value is true.
	- diag-level New default value is max.
	- error-reset-recovery New default value is sync.

## <span id="page-6-0"></span>About the New Standard (Default) Configuration

The new standard (default) configuration runs diagnostic tests and enables full ASR capabilities during power-on and after the occurrence of an error reset (RED State Exception Reset, CPU Watchdog Reset, System Watchdog Reset, Software-Instruction Reset, or Hardware Fatal Reset). This is a change from the previous default configuration, which did not run diagnostic tests. When you power on your system for the first time, the change will be visible to you through the increased boot time and the display of approximately two screens of diagnostic output produced by POST and OpenBoot Diagnostics.

**Note –** The standard (default) configuration does not increase system boot time after a reset that is initiated by user commands from OpenBoot (reset-all or boot) or from Solaris (reboot, shutdown, or init).

The visible changes are due to the default settings of two configuration variables, diag-level (max) and verbosity (normal):

- diag-level (max) specifies maximum diagnostic testing, including extensive memory testing, which increases system boot time. See ["Reference for Estimating](#page-15-1) [System Boot Time \(to the](#page-15-1) ok Prompt)" on page 12 for more information about the increased boot time.
- verbosity (normal) specifies that diagnostic messages and information will be displayed, which usually produces approximately two screens of output. See ["Reference for Sample Outputs" on page 14](#page-17-0) for diagnostic output samples of verbosity settings min and normal.

After initial power-on, you can customize the standard (default) configuration by setting the configuration variables to define a "normal mode" of operation that is appropriate for your production environment. [TABLE 1](#page-7-0) lists and describes the defaults and keywords of the OpenBoot configuration variables that control diagnostic testing and ASR capabilities. These are the variables you will set to define your normal mode of operation.

**Note –** The standard (default) configuration is recommended for improved fault isolation and system restoration, and for increased system availability.

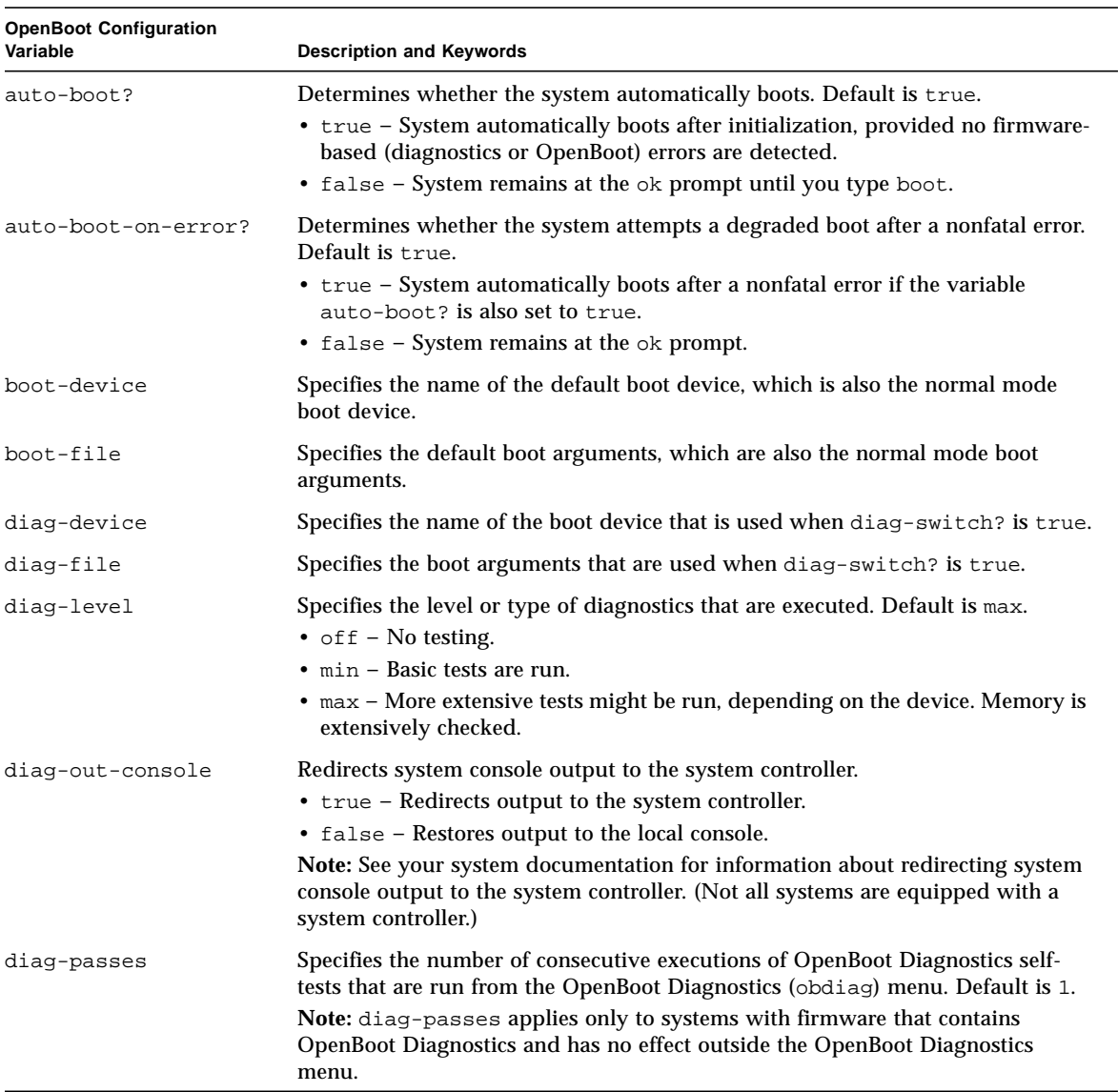

#### <span id="page-7-0"></span>**TABLE 1** OpenBoot Configuration Variables That Control Diagnostic Testing and Automatic System Recovery

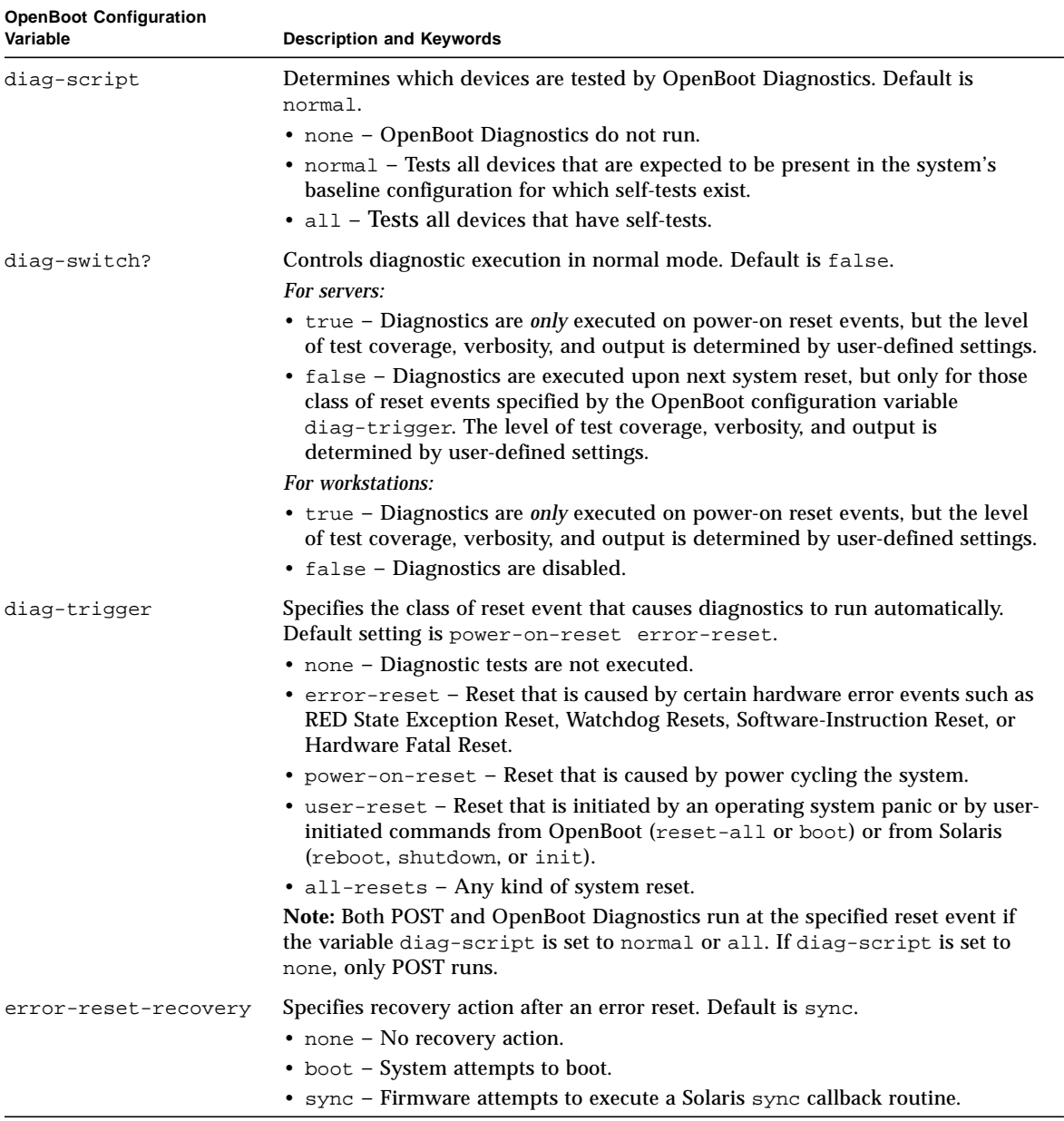

#### **TABLE 1** OpenBoot Configuration Variables That Control Diagnostic Testing and Automatic System Recovery *(Continued)*

#### service-mode? Controls whether the system is in service mode. Default is false. • true – Service mode. Diagnostics are executed at Sun-specified levels, overriding but preserving user settings. • false – Normal mode, unless overridden by the panel keyswitch. Diagnostics execution depends entirely on the settings of diag-switch? and other user-defined OpenBoot configuration variables. **Note:** If the panel keyswitch is in the Diagnostics position, the system will boot in service mode even if the service-mode? variable is false. test-args Customizes OpenBoot Diagnostics tests. Allows a text string of reserved keywords (separated by commas) to be specified in the following ways: • As an argument to the test command at the ok prompt. • As an OpenBoot variable to the setenv command at the ok or obdiag prompt. **Note:** The variable test-args applies only to systems with firmware that contains OpenBoot Diagnostics. See your system documentation for a list of keywords. verbosity Controls the amount and detail of OpenBoot, POST, and OpenBoot Diagnostics output. Default is normal. • none – Only error and fatal messages are displayed on the system console. Banner is not displayed. **Note:** Problems in systems with verbosity set to none might be deemed not diagnosable, rendering the system unserviceable by Sun. • min – Notice, error, warning, and fatal messages are displayed on the system console. Transitional states and banner are also displayed. • normal – Summary progress and operational messages are displayed on the system console in addition to the messages displayed by the min setting. The work-in-progress indicator shows the status and progress of the boot sequence. • max – Detailed progress and operational messages are displayed on the system console in addition to the messages displayed by the min and normal settings. **OpenBoot Configuration Variable Description and Keywords**

#### **TABLE 1** OpenBoot Configuration Variables That Control Diagnostic Testing and Automatic System Recovery *(Continued)*

## <span id="page-9-0"></span>About Service Mode

Service mode is an operational mode defined by Sun that facilitates fault isolation and recovery of systems that appear to be nonfunctional. When initiated, service mode overrides the settings of key OpenBoot configuration variables.

Note that service mode does not change your stored settings. After initialization (at the ok prompt), all OpenBoot PROM configuration variables revert to the userdefined settings. In this way, you or your service provider can quickly invoke a known and maximum level of diagnostics and still preserve your normal mode settings.

[TABLE 2](#page-10-0) lists the OpenBoot configuration variables that are affected by service mode and the overrides that are applied when you select service mode.

| <b>OpenBoot Configuration Variable</b>                                                | Service Mode Override                 |
|---------------------------------------------------------------------------------------|---------------------------------------|
| $auto-boot?$                                                                          | false                                 |
| diag-level                                                                            | max                                   |
| diag-trigger                                                                          | power-on-reset error-reset user-reset |
| input-device                                                                          | Factory default                       |
| output-device                                                                         | Factory default                       |
| verbosity                                                                             | max                                   |
| The following apply only to systems with firmware that contains OpenBoot Diagnostics: |                                       |
| diag-script                                                                           | normal                                |

<span id="page-10-0"></span>**TABLE 2** Service Mode Overrides

#### About Initiating Service Mode

test-args subtests, verbose

The enhancements provide two mechanisms for specifying service mode:

■ service-mode? configuration variable – When set to true, initiates service mode. (Service mode should be used only by authorized Sun service providers.)

**Note –** The diag-switch? configuration variable should remain at the default setting (false) for normal operation. To specify diagnostic testing for your operating environment, see ["How to Initiate Normal Mode" on page 11.](#page-14-1)

■ Panel keyswitch – When set to the Diagnostics position, initiates service mode.

**Note –** Not all systems are equipped with a panel keyswitch.

For instructions, see ["How to Initiate Service Mode" on page 11.](#page-14-0)

## <span id="page-11-0"></span>About Overriding Service Mode Settings

When the system is in service mode, three commands can override service mode settings. [TABLE 3](#page-11-2) describes the effect of each command.

<span id="page-11-2"></span>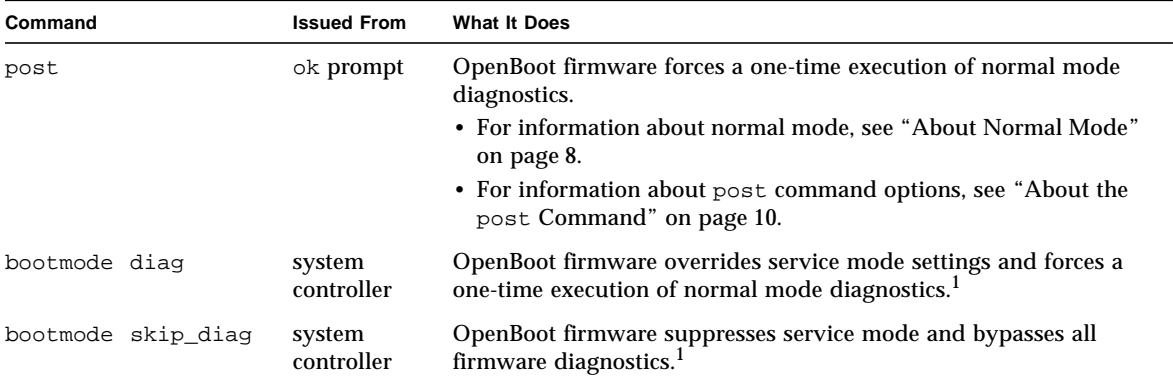

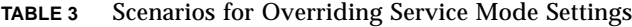

1 – If the system is not reset within 10 minutes of issuing the bootmode system controller command, the command is cleared.

**Note –** Not all systems are equipped with a system controller.

### <span id="page-11-1"></span>About Normal Mode

Normal mode is the customized operational mode that you define for your environment. To define normal mode, set the values of the OpenBoot configuration variables that control diagnostic testing. See [TABLE 1](#page-7-0) for the list of variables that control diagnostic testing.

**Note –** The standard (default) configuration is recommended for improved fault isolation and system restoration, and for increased system availability.

When you are deciding whether to enable diagnostic testing in your normal environment, remember that you always should run diagnostics to troubleshoot an existing problem or after the following events:

- Initial system installation
- New hardware installation and replacement of defective hardware
- Hardware configuration modification
- Hardware relocation
- Firmware upgrade
- Power interruption or failure
- Hardware errors
- Severe or inexplicable software problems

#### About Initiating Normal Mode

If you define normal mode for your environment, you can specify normal mode by either of the following methods:

- Panel keyswitch and service-mode? variable When you set the panel keyswitch to the Normal or Locked position *and* the OpenBoot configuration variable service-mode? to false, this specifies normal mode.
- System controller bootmode diag command When you issue this command, it specifies normal mode with the configuration values defined by you—with the following exceptions:
	- **If you defined diag-level = off, bootmode diag specifies diagnostics at** diag-level = min.
	- If you defined verbosity = none, bootmode diag specifies diagnostics at verbosity = min.

**Note –** The next reset cycle must occur within 10 minutes of issuing the bootmode diag command or the bootmode command is cleared and normal mode is not initiated.

For instructions, see ["How to Initiate Normal Mode" on page 11](#page-14-1).

### <span id="page-13-0"></span>About the post Command

The post command enables you to easily invoke POST diagnostics and to control the level of testing and the amount of output. When you issue the post command, OpenBoot firmware performs the following actions:

- Initiates a user reset
- Triggers a one-time execution of POST at the test level and verbosity that you specify
- Clears old test results
- Displays and logs the new test results

**Note –** The post command overrides service mode settings and pending system controller bootmode diag and bootmode skip\_diag commands.

The syntax for the post command is:

```
post [level [verbosity]]
```
where:

- $\blacksquare$  level = min or max
- $\blacksquare$  verbosity = min, normal, or max

The level and verbosity options provide the same functions as the OpenBoot configuration variables diag-level and verbosity. To determine which settings you should use for the post command options, see [TABLE 1](#page-7-0) for descriptions of the keywords for diag-level and verbosity.

You can specify settings for:

- Both level and verbosity
- level only (If you specify a verbosity setting, you must also specify a level setting.)
- Neither level nor verbosity

If you specify a setting for level only, the post command uses the normal mode value for verbosity with the following exception:

**If the normal mode value of verbosity = none, post uses verbosity = min.** 

If you specify settings for neither level nor verbosity, the post command uses the normal mode values you specified for the configuration variables, diag-level and verbosity, with two exceptions:

- **If the normal mode value of diag-level = off, post uses level = min.**
- **If the normal mode value of verbosity = none, post uses** verbosity = min.

### <span id="page-14-0"></span>How to Initiate Service Mode

For background information, see ["About Service Mode" on page 6](#page-9-0).

#### What to Do

- **1. Do one of the following:**
	- Set the service-mode? variable. At the ok prompt, type:

ok **setenv service-mode? true**

- Turn the panel keyswitch to the Diagnostics position. For service mode to take effect, you must reset the system.
- **2. At the** ok **prompt, type:**

ok **reset-all**

#### <span id="page-14-1"></span>How to Initiate Normal Mode

For background information, see ["About Normal Mode" on page 8.](#page-11-1)

#### What to Do

**1. Turn the panel keyswitch to the Normal or Locked position.**

**2. At the** ok **prompt, type:**

```
ok setenv service-mode? false
```
The system will not actually enter normal mode until the next reset.

**3. Type:**

ok **reset-all**

### <span id="page-15-1"></span><span id="page-15-0"></span>Reference for Estimating System Boot Time (to the ok Prompt)

**Note –** The standard (default) configuration does not increase system boot time after a reset that is initiated by user commands from OpenBoot (reset-all or boot) or from Solaris (reboot, shutdown, or init).

The measurement of system boot time begins when you power on (or reset) the system and ends when the OpenBoot ok prompt appears. During the boot time period, the firmware executes diagnostics (POST and OpenBoot Diagnostics) and performs OpenBoot initialization. The time required to run OpenBoot Diagnostics and to perform OpenBoot setup, configuration, and initialization is generally similar for all systems, depending on the number of I/O cards installed when diag-script is set to all. However, at the default settings (diag-level  $=$  max and verbosity = normal), POST executes extensive memory tests, which will increase system boot time.

System boot time will vary from system-to-system, depending on the configuration of system memory and the number of CPUs:

- Because each CPU tests its associated memory and POST performs the memory tests simultaneously, memory test time will depend on the amount of memory on the most populated CPU.
- Because the competition for system resources makes CPU testing a less linear process than memory testing, CPU test time will depend on the number of CPUs.

If you need to know the approximate boot time of your new system before you power on for the first time, the following sections describe two methods you can use to estimate boot time:

- If your system configuration matches one of the three typical configurations cited in ["Boot Time Estimates for Typical Configurations" on page 13](#page-16-0), you can use the approximate boot time given for the appropriate configuration.
- If you know how the memory is configured among the CPUs, you can estimate the boot time for your specific system configuration using the method described in ["Estimating Boot Time for Your System" on page 13.](#page-16-1)

#### <span id="page-16-0"></span>Boot Time Estimates for Typical Configurations

The following are three typical configurations and the approximate boot time you can expect for each:

- Small configuration (2 CPUs and 2 Gbytes of memory) Boot time is approximately 5 minutes.
- Medium configuration (4 CPUs and 16 Gbytes of memory) Boot time is approximately 10 minutes.
- Large configuration (8 CPUs and 64 Gbytes of memory) Boot time is approximately 25 minutes.

#### <span id="page-16-1"></span>Estimating Boot Time for Your System

Generally, for systems configured with default settings, the times required to execute OpenBoot Diagnostics and to perform OpenBoot setup, configuration, and initialization are the same for all systems:

- 1 minute for OpenBoot Diagnostics testing might require more time for systems with a greater number of devices to be tested.
- 2 minutes for OpenBoot setup, configuration, and initialization

To estimate the time required to run POST memory tests, you need to know the amount of memory associated with the most populated CPU. To estimate the time required to run POST CPU tests, you need to know the number of CPUs. Use the following guidelines to estimate memory and CPU test times:

- 2 minutes per Gbyte of memory associated with the most populated CPU
- 1 minute per CPU

The following example shows how to estimate the system boot time of a sample configuration consisting of 8 CPUs and 32 Gbytes of system memory, with 8 Gbytes of memory on the most populated CPU.

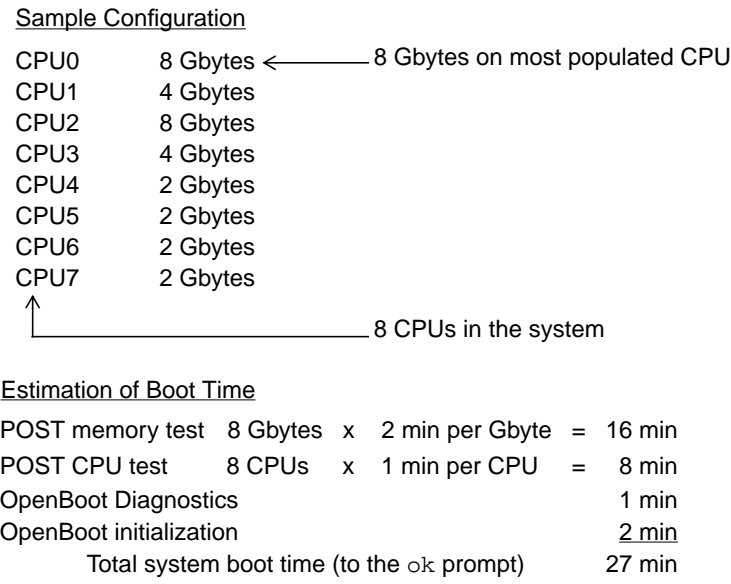

## <span id="page-17-0"></span>Reference for Sample Outputs

At the default setting of verbosity = normal, POST and OpenBoot Diagnostics generate less diagnostic output (about 2 pages) than was produced before the OpenBoot PROM enhancements (over 10 pages). This section includes output samples for verbosity settings at min and normal.

**Note –** The diag-level configuration variable also affects how much output the system generates. The following samples were produced with diag-level set to max, the default setting.

The following sample shows the firmware output after a power reset when verbosity is set to min. At this verbosity setting, OpenBoot firmware displays notice, error, warning, and fatal messages but does not display progress or operational messages. Transitional states and the power-on banner are also displayed. Since no error conditions were encountered, this sample shows only the POST execution message, the system's install banner, and the device self-tests conducted by OpenBoot Diagnostics.

```
Executing POST w/%o0 = 0000.0400.0101.2041
Sun Fire V890, Keyboard Present
Copyright 1998-2004 Sun Microsystems, Inc. All rights reserved.
OpenBoot 4.15.0, 4096 MB memory installed, Serial #12980804.
Ethernet address 8:0:20:c6:12:44, Host ID: 80c61244.
Running diagnostic script obdiag/normal
Testing /pci@8,600000/network@1
Testing /pci@8,600000/SUNW,qlc@2
Testing /pci@9,700000/ebus@1/i2c@1,2e
Testing /pci@9,700000/ebus@1/i2c@1,30
Testing /pci@9,700000/ebus@1/i2c@1,50002e
Testing /pci@9,700000/ebus@1/i2c@1,500030
Testing /pci@9,700000/ebus@1/bbc@1,0
Testing /pci@9,700000/ebus@1/bbc@1,500000
Testing /pci@8,700000/scsi@1
Testing /pci@9,700000/network@1,1
Testing /pci@9,700000/usb@1,3
Testing /pci@9,700000/ebus@1/gpio@1,300600
Testing /pci@9,700000/ebus@1/pmc@1,300700
Testing /pci@9,700000/ebus@1/rtc@1,300070
{7} ok
```
The following sample shows the diagnostic output after a power reset when verbosity is set to normal, the default setting. At this verbosity setting, the OpenBoot firmware displays summary progress or operational messages in addition to the notice, error, warning, and fatal messages; transitional states; and install banner displayed by the min setting. On the console, the work-in-progress indicator shows the status and progress of the boot sequence.

```
Hardware Power On
Probing core system FRUs..
Executing POST w/%o0 = 0000.0800.0101.2041
4:0>4:0>@(#) Sun Fire V890 POST 4.15.0 2004/04/12 10:17
4:0>Copyright © 2004 Sun Microsystems, Inc. All rights reserved
  SUN PROPRIETARY/CONFIDENTIAL.
 Use is subject to license terms.
4:0>Jump from OBP->POST.
4:0>Diag level set to MIN.
4:0>4:0>Start selftest...
4:0>CPUs present in system: 4:0 5:0 6:0 7:0
4:0>Test CPU(s)....Done
4:0>Init Scan/I2C....Done
4:0>Basic Memory Test....Done
4:0>Memory Block....Done
4:0>IO-Bridge Tests....Done
4:0>Enable Errors....Done
4:0>TNFO:
4:0> POST Passed all devices.
4:0>POST: Return to OBP.
POST Reset
Enabling system bus....... Done
Probing Memory............ Done
Initializing CPUs......... Done
Initializing boot memory.. Done
Initializing OpenBoot
Probing system devices
Probing I/O buses
```

```
Sun Fire V890, Keyboard Present
Copyright 1998-2004 Sun Microsystems, Inc. All rights reserved.
OpenBoot 4.15.0, 4096 MB memory installed, Serial #12980804.
Ethernet address 8:0:20:c6:12:44, Host ID: 80c61244.
Running diagnostic script obdiag/normal
Testing /pci@8,600000/network@1
Testing /pci@8,600000/SUNW,qlc@2
Testing /pci@9,700000/ebus@1/i2c@1,2e
Testing /pci@9,700000/ebus@1/i2c@1,30
Testing /pci@9,700000/ebus@1/i2c@1,50002e
Testing /pci@9,700000/ebus@1/i2c@1,500030
Testing /pci@9,700000/ebus@1/bbc@1,0
Testing /pci@9,700000/ebus@1/bbc@1,500000
Testing /pci@8,700000/scsi@1
Testing /pci@9,700000/network@1,1
Testing /pci@9,700000/usb@1,3
Testing /pci@9,700000/ebus@1/gpio@1,300600
Testing /pci@9,700000/ebus@1/pmc@1,300700
Testing /pci@9,700000/ebus@1/rtc@1,300070
{7} ok
```
### <span id="page-20-0"></span>Reference for Determining Diagnostic Mode

The flowchart in [FIGURE 1](#page-21-0) summarizes graphically how various system controller and OpenBoot variables affect whether a system boots in normal or service mode, as well as whether any overrides occur.

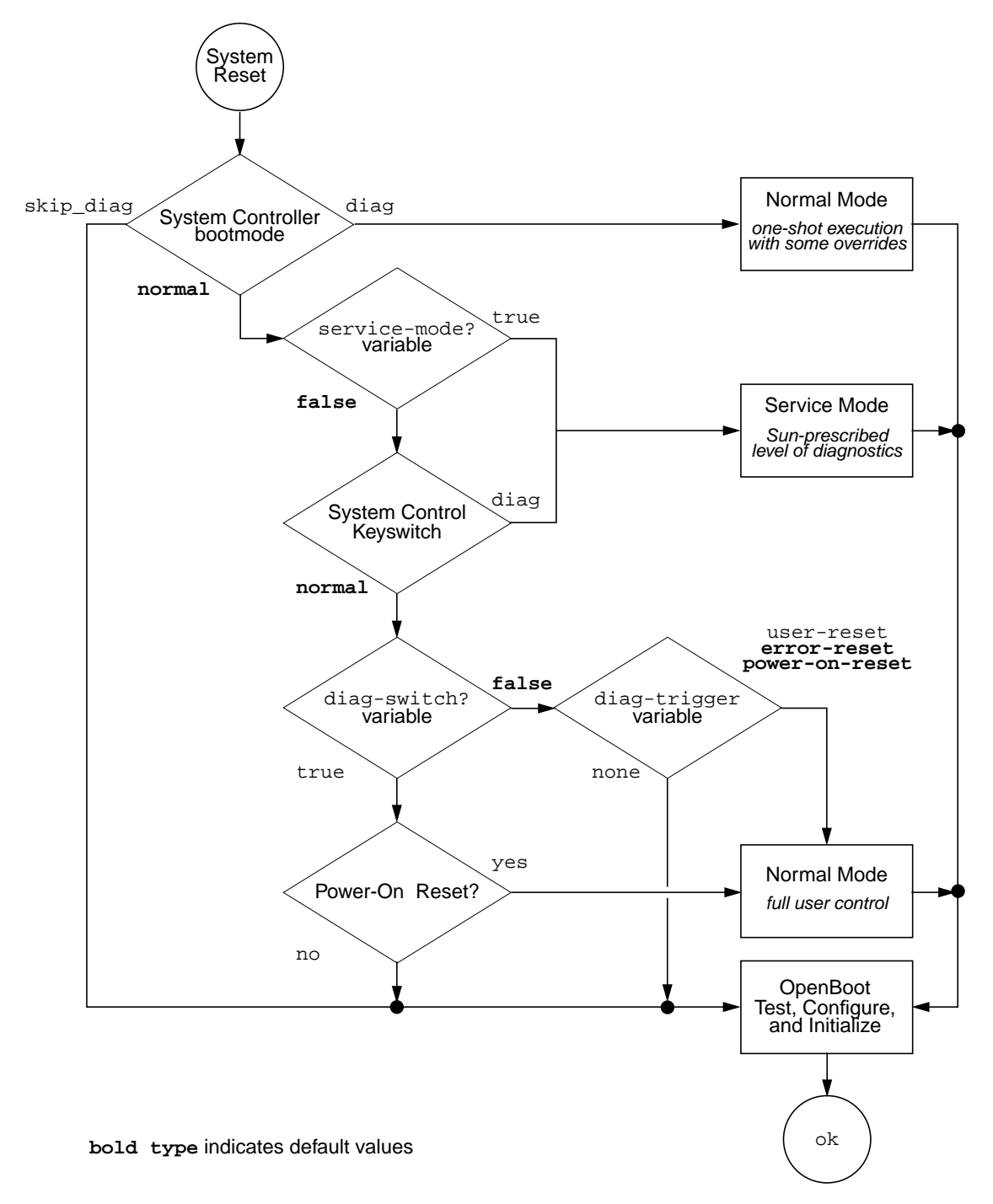

<span id="page-21-0"></span>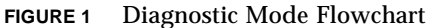

## <span id="page-22-0"></span>Quick Reference for Diagnostic Operation

[TABLE 4](#page-23-0) summarizes the effects of the following user actions on diagnostic operation:

- Turn the panel keyswitch to the Diagnostics position
- Set service-mode? to true
- Turn the panel keyswitch to the Normal or the Locked position
- Issue the bootmode commands, bootmode diag or bootmode skip\_diag
- Issue the post command

#### <span id="page-23-0"></span>**TABLE 4** Summary of Diagnostic Operation

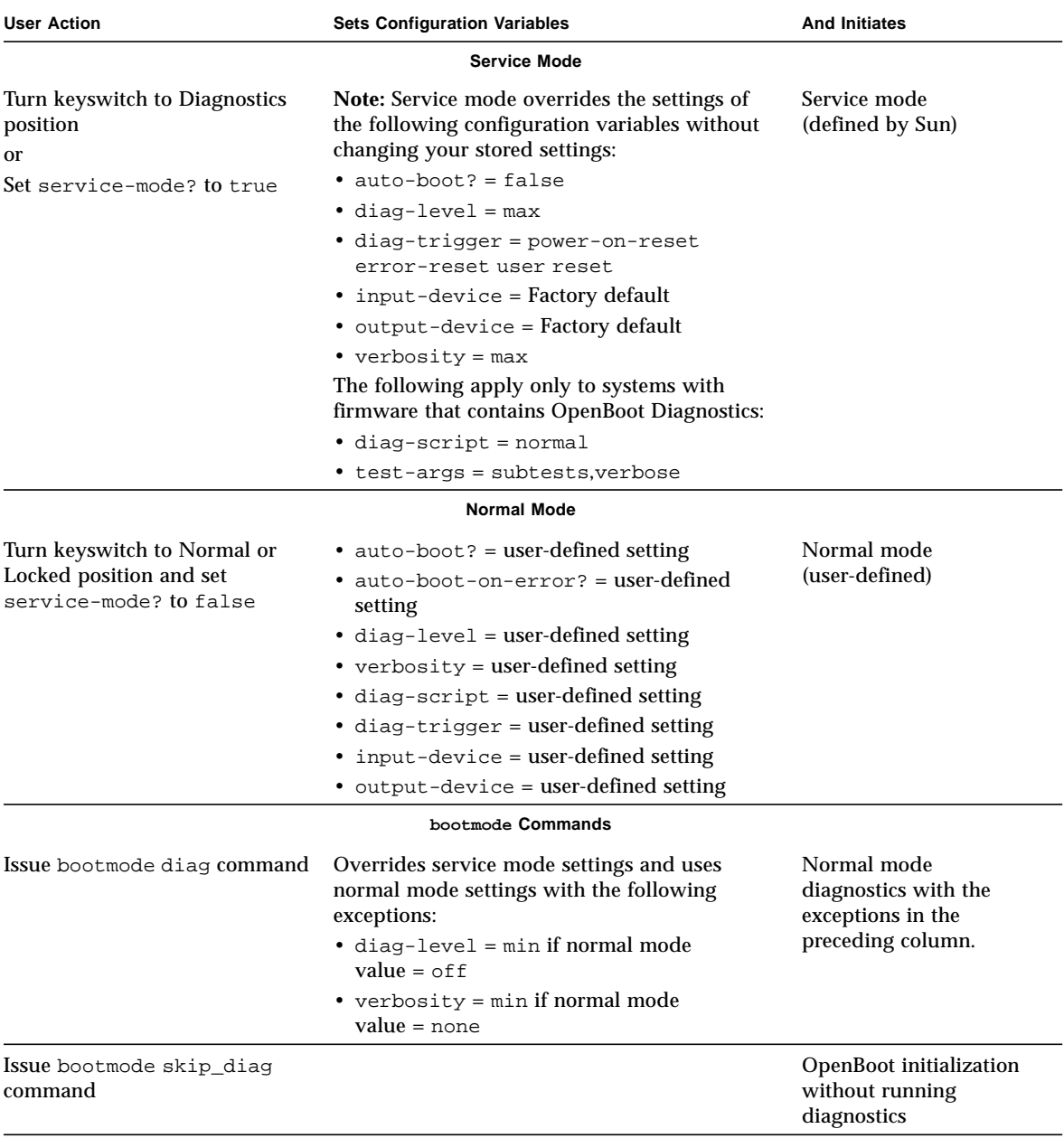

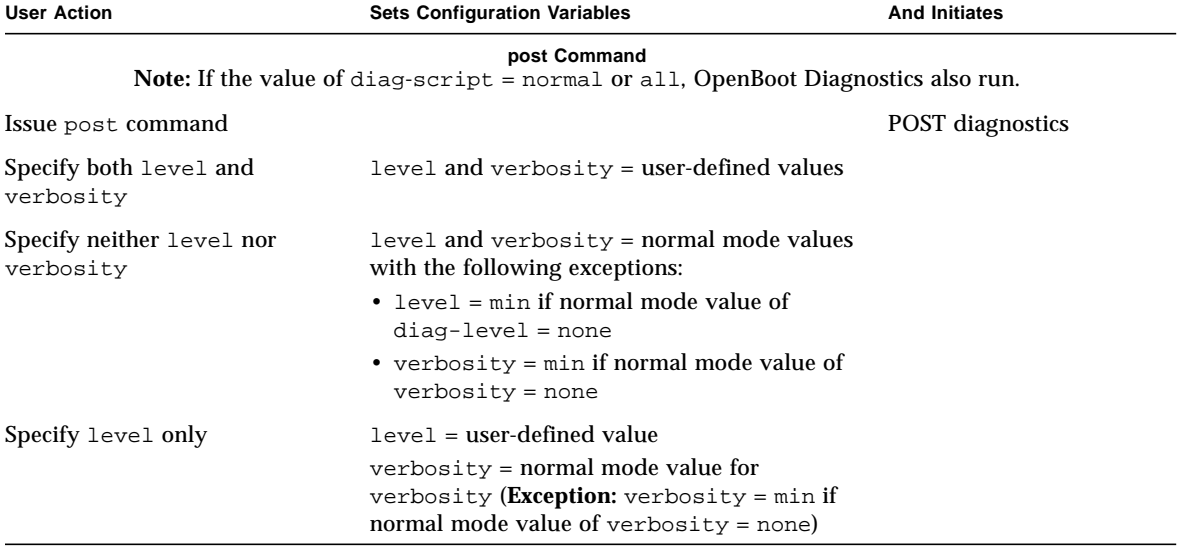

#### **TABLE 4** Summary of Diagnostic Operation *(Continued)*